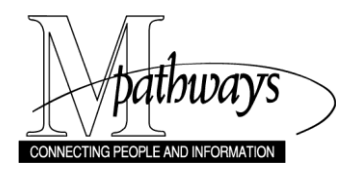

*Curriculum Textbook Public Queries Support Material*

## **Textbook Public Queries**

## **Overview**

This document lists public queries that staff can run to view the textbook data entered for classes. For users with the SR Textbook Maintainer role, textbook reports are also available in M-Pathways via the Textbook Reporting page. Textbook information is not available in the UM Data Warehouse.

## **M-Pathways Public Queries**

A public query is a method of directly retrieving data from M-Pathways for purposes of review. The queried data is viewed on a grid in M-Pathways, and can be downloaded into an Excel spreadsheet. The *[Run an](https://maislinc.umich.edu/mais/pdf/MP_FR_88_queryviewer_SS.pdf)  [Existing \(Public\) Query Using Query Viewer](https://maislinc.umich.edu/mais/pdf/MP_FR_88_queryviewer_SS.pdf)* step-by-step procedure, available on My LINC, can be used as a guide for running any public query.

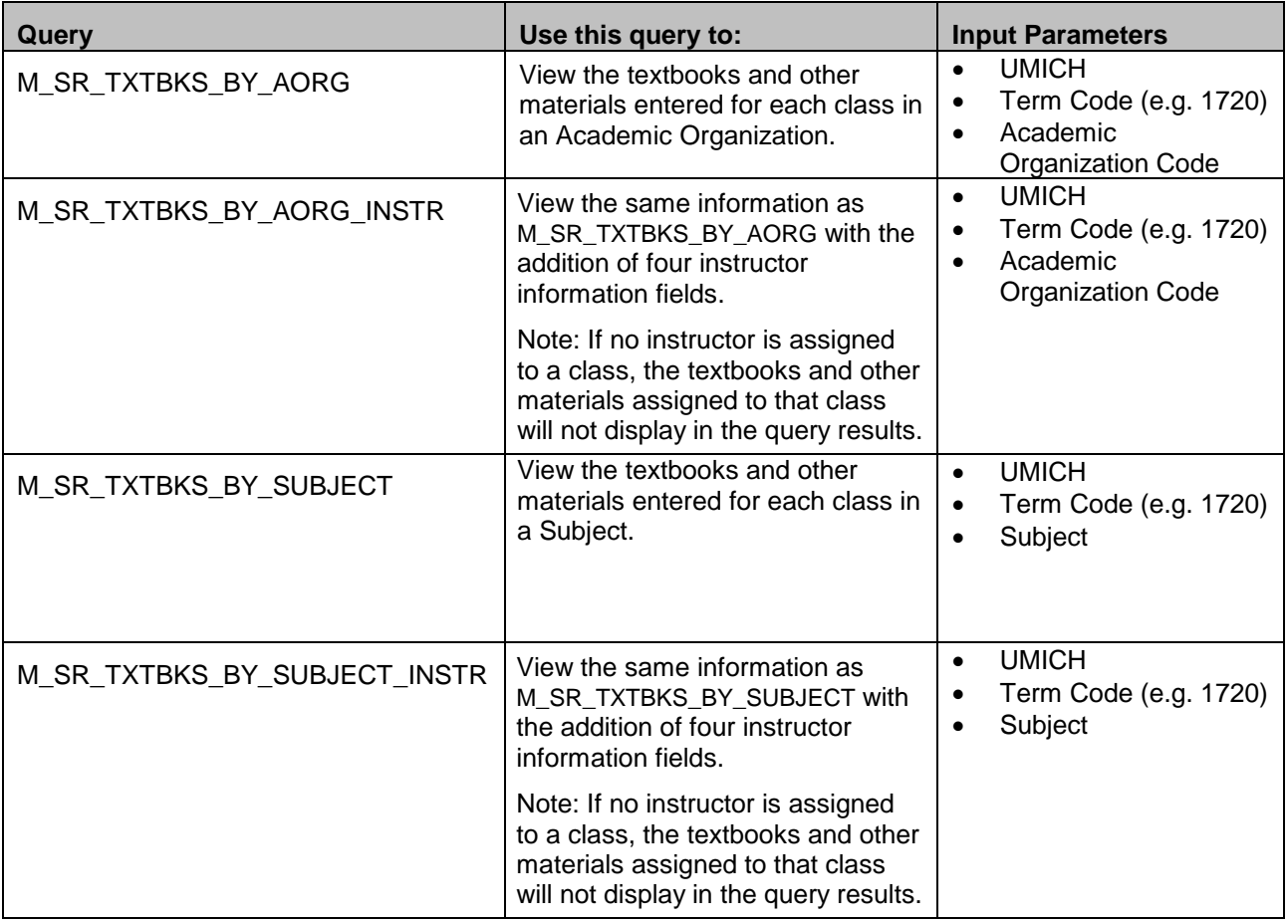

## **Additional Information**

If you are assisting an instructor who is using the Faculty Center to enter textbooks, help is available in the Faculty Business Help pages at [https://heprod.dsc.umich.edu/htmldoc/eng/dftie/lsaa/htm/sr\\_fb\\_facultybusinessmenu.html.](https://heprod.dsc.umich.edu/htmldoc/eng/dftie/lsaa/htm/sr_fb_facultybusinessmenu.html)

M-Pathways documentation is available in My LINC (keyword search "textbooks") and includes:

- o [Enter Class Textbook Information –](http://maislinc.umich.edu/mais/html/cu_tb_textbooks_sw.htm) Online Table of Contents
- o Textbooks [Quick Reference](http://maislinc.umich.edu/mais/pdf/CU_TB_Textbooks_QR.pdf) Guide
- o [Run Textbook Reports –](http://maislinc.umich.edu/mais/pdf/CU_TB_TextbooksRunReport_SS.pdf) Step-by-Step Procedure
- o [Enter Class Textbook Information –](http://maislinc.umich.edu/mais/pdf/CU_TB_TextbooksAdd_SS.pdf) Step-by-Step Procedure
- o Enter Class Textbook Information Guided Simulation